<span id="page-0-0"></span>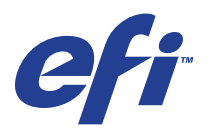

Xerox 700 Digital Color Press met Integrated Fiery® Color Server

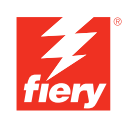

# **Variabele gegevens afdrukken**

© 2008 Electronics for Imaging, Inc. De informatie in deze publicatie wordt beschermd volgens de *Kennisgevingen* voor dit product.

45072767 11 juni 2008

### **INHOUD 3**

# **INHOUD**

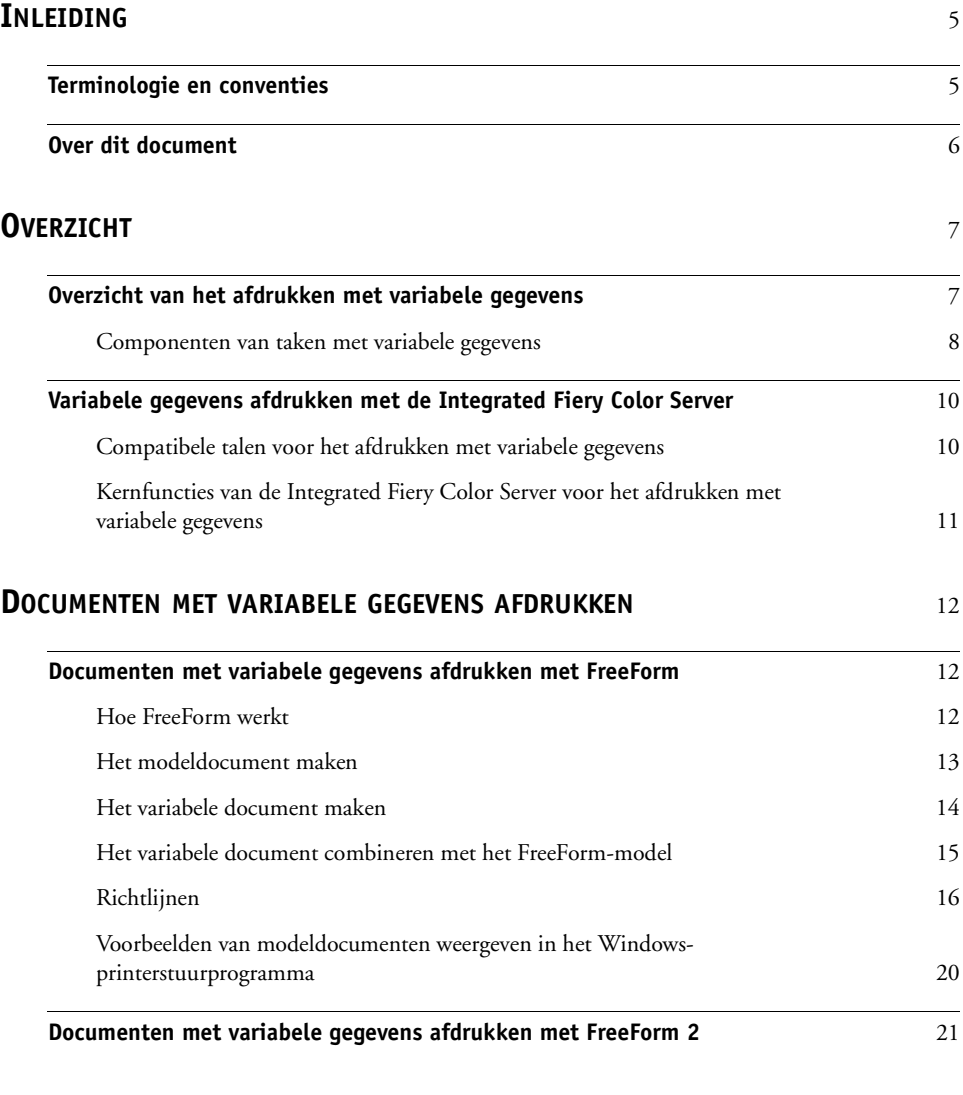

**[INDEX](#page-22-0)** <sup>23</sup>

# <span id="page-4-0"></span>**INLEIDING**

Dit document geeft informatie over het afdrukken met variabele gegevens (VDP). Het beschrijft de functies voor het afdrukken met variabele gegevens die de Xerox 700 Digital Color Press met Integrated Fiery Color Server ondersteunt, met inbegrip van:

<span id="page-4-3"></span>• Compatibele talen voor het afdrukken met variabele gegevens, zoals FreeForm en FreeForm 2

# <span id="page-4-1"></span>**Terminologie en conventies**

<span id="page-4-2"></span>Dit document gebruikt de volgende terminologie en conventies.

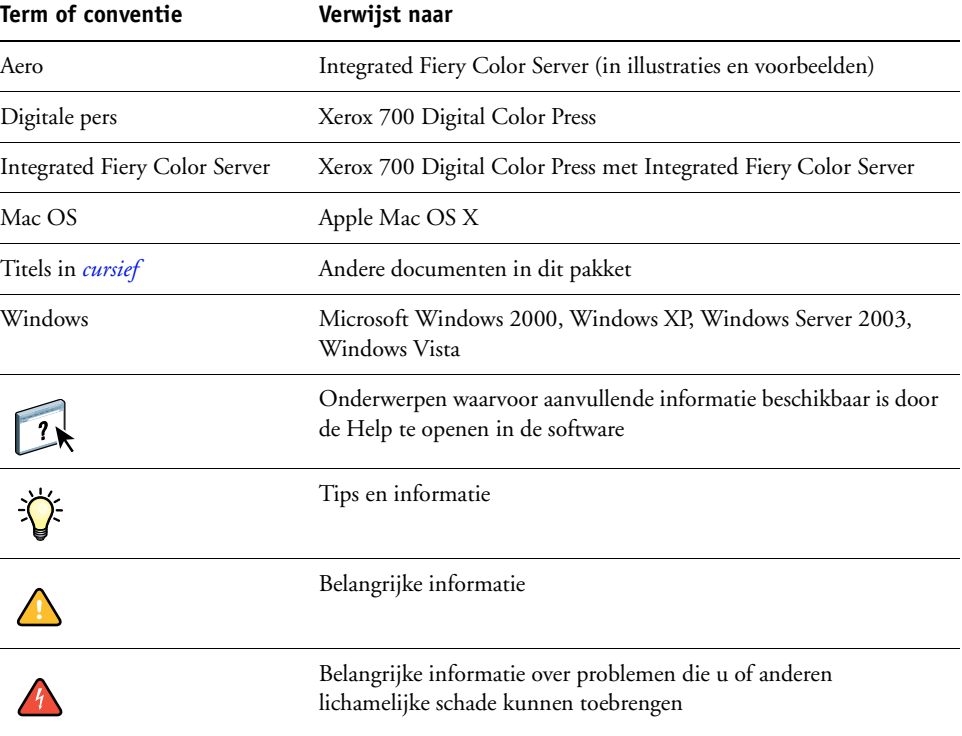

# <span id="page-5-0"></span>**Over dit document**

Het document bestrijkt de volgende onderwerpen:

- Basisbegrippen van het afdrukken met variabele gegevens
- Ondersteunde Integrated Fiery Color Server-functies en compatibele talen voor het afdrukken met variabele gegevens
- Instructies voor het afdrukken van variabele documenten met FreeForm en FreeForm 2

**OPMERKING:** Raadpleeg de documentatie bij de toepassing voor meer informatie over het afdrukken van taken met variabele gegevens met behulp van toepassingen voor het afdrukken met variabele gegevens van andere leveranciers.

Raadpleeg *[Voorbeelden van workflows](#page-0-0)* voor voorbeeldscenario's van veelgebruikte workflows voor het afdrukken met variabele gegevens.

# <span id="page-6-0"></span>**OVERZICHT**

Dit hoofdstuk beschrijft de technologie van het afdrukken met variabele gegevens en behandelt de ondersteunde componenten waarmee u taken met variabele gegevens kunt maken.

<span id="page-6-5"></span>Raadpleeg *[Voorbeelden van workflows](#page-0-0)* voor specifieke scenario's en workflows voor het afdrukken met variabele gegevens.

# <span id="page-6-1"></span>**Overzicht van het afdrukken met variabele gegevens**

<span id="page-6-3"></span><span id="page-6-2"></span>Het afdrukken van variabele gegevens wordt meestal gebruikt voor gepersonaliseerde mailings, zoals direct-mail reclame. Bij deze afdrukmethode wordt een aantal modelelementen die op alle afgedrukte exemplaren van een document gelijk zijn (herbruikbare gegevens) gecombineerd met een aantal variabele elementen die per exemplaar verschillen. Met het afdrukken met variabele gegevens maakt u persoonlijke documenten met elementen die uw doelpubliek sterk aanspreken.

<span id="page-6-6"></span>Een voorbeeld hiervan is een brochure die de klanten met hun naam begroet en die andere persoonlijke informatie over de klant kan bevatten, afkomstig uit een marketingdatabase. Achtergrondelementen, afbeeldingen en tekstblokken die niet variëren zijn modelelementen. De naam van de klant en andere klantspecifieke gegevens zijn variabele elementen.

In zijn eenvoudigste vorm kunt u het afdrukken met variabele gegevens als een elementaire samenvoegfunctie gebruiken. U kunt echter ook afbeeldingen, diagrammen, tekst en andere objecten dynamisch samenvoegen om aantrekkelijke en in hoge mate geïndividualiseerde documenten te maken.

Het afdrukken met variabele gegevens gebruikt een digitale afdruktechnologie die de communicatie aanpast door databases met inhoud voor de afgedrukte documenten te koppelen aan een afdrukapparaat zoals de digitale pers. De aangepaste communicatie omvat regels die bepalen welke inhoud uit de database wordt geselecteerd en waar die inhoud in het document wordt geplaatst.

De volgende twee technologieën voor het afdrukken met variabele gegevens beschrijven hoe de herbruikbare gegevens in een taal voor het afdrukken met variabele gegevens worden gespecificeerd.

<span id="page-6-4"></span>**Op pagina's gebaseerde technologie** beschrijft statische, herbruikbare gegevens (het modelelement) in termen van volledige pagina's. Elk pagina-element heet een modelpagina. Op pagina gebaseerde talen zijn vooral geschikt voor een eenvoudige, voorspelbare opmaak. FreeForm is een op pagina's gebaseerde taal. Zie ["Documenten met variabele gegevens](#page-11-3)  [afdrukken" op pagina 12](#page-11-3) voor meer informatie over FreeForm.

<span id="page-7-5"></span>**Op elementen gebaseerde technologie** beschrijft statische, herbruikbare gegevens in termen van elementen of objecten. Met op elementen gebaseerde technologie kunt u binnen een pagina een groot aantal afzonderlijke objecten gebruiken als statische of individueel variabele elementen.

<span id="page-7-3"></span>Op elementen gebaseerde taken met variabele gegevens gebruiken herbruikbare objecten, zoals afbeeldingen, voor de variabele elementen van de taak. Aangezien deze elementen vaak worden gebruikt, worden deze opgeslagen op de Integrated Fiery Color Server en als een groep in een cachegeheugen bewaard.

### <span id="page-7-0"></span>**Componenten van taken met variabele gegevens**

Een typische afdruktaak met variabele gegevens bevat de volgende hoofdcomponenten:

<span id="page-7-4"></span>• Inhoud

Inhoud omvat de tekst, afbeeldingen of foto's die in verschillende gebieden van het document worden geplaatst. U kunt allerlei toepassingen, zoals Adobe Photoshop of Microsoft Word, gebruiken om statische of variabele inhoud te maken.

<span id="page-7-2"></span>• Database

Een database is een tabel die alle veranderlijke of variabele elementen van een afgedrukt document bevat, zoals tekst, illustraties en foto's. U kunt een database gebruiken die in een populair bureaubladprogramma zoals Microsoft Excel of FileMaker Pro is gemaakt.

De gegevens moeten ingedeeld zijn in records en velden (categorieën) binnen elke record. Voorbeeld: in een database voor personen is elke persoon een record en is de informatie over de persoon, zoals naam, adres en telefoonnummer, een veld.

<span id="page-7-1"></span>• Bedrijfsregels

Bedrijfsregels worden in een toepassing voor afdrukken met variabele gegevens gemaakt en bepalen welke variabele inhoud wordt gebruikt en waar deze in het document wordt geplaatst. De toepassing voor variabele gegevens gebruikt deze vooraf bepaalde regels, die door "if"- en "then"-uitdrukkingen worden beschreven, om bepaalde elementen uit databases te gebruiken voor het maken van gepersonaliseerde pagina's en documenten met verschillende teksten en afbeeldingen voor elk specifiek publiek. U kunt bijvoorbeeld een regel maken om voor een specifiek leeftijdsbereik een specifieke inhoud af te drukken.

• Opmaak

<span id="page-7-6"></span>De opmaak omvat het ontwerp of de pagina-indeling van uw document, in een toepassing voor desktoppublishing of tekstverwerking. De opmaak moet rekening houden met ruimte voor variabele teksten en afbeeldingen.

• Toepassingen voor het afdrukken met variabele gegevens

Toepassingen voor het afdrukken met variabele gegevens combineren modelelementen en variabele informatie en bereiden het document voor op het afdrukken. Voor FreeForm hebt u geen gespecialiseerde toepassing voor afdrukken met variabele gegevens nodig.

• Afdrukapparaat

Het afdrukapparaat is een uitvoerapparaat dat digitale bestanden omzet in gedrukte documenten. Het kan een printer zijn, een kopieermachine of een digitale pers die afdrukken met variabele gegevens ondersteunt.

Het volgende diagram toont de componenten van het afdrukken met variabele gegevens.

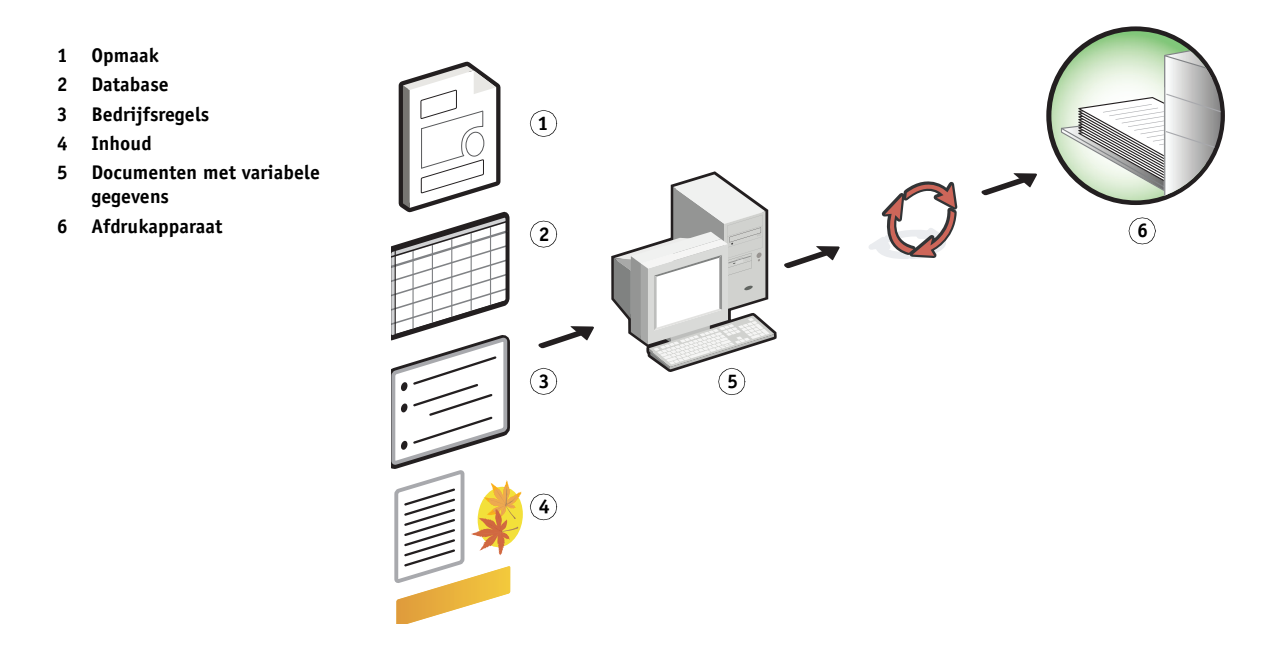

# <span id="page-9-0"></span>**Variabele gegevens afdrukken met de Integrated Fiery Color Server**

De Integrated Fiery Color Server combineert talen voor het afdrukken met variabele gegevens, toepassingen voor het afdrukken met variabele gegevens van andere leveranciers en kernfuncties van de Integrated Fiery Color Server, zodat deze in veel bestaande workflows kan worden opgenomen. Raadpleeg *[Voorbeelden van workflows](#page-0-0)* voor meer informatie over workflows voor het afdrukken met variabele gegevens.

### <span id="page-9-5"></span><span id="page-9-1"></span>**Compatibele talen voor het afdrukken met variabele gegevens**

De Integrated Fiery Color Server is compatibel met de volgende talen voor het afdrukken met variabele gegevens:

<span id="page-9-2"></span>• FreeForm en FreeForm 2

<span id="page-9-3"></span>FreeForm en FreeForm 2 worden gebruikt met oplossingen voor variabele gegevens. Met de FreeForm-technologie worden herbruikbare gegevens slechts eenmaal verwerkt (RIP), zodat de digitale pers sneller kan werken.

<span id="page-9-4"></span>FreeForm ondersteunt het maken van modelelementen en variabele gegevens met alle bureaubladtoepassingen en computerplatformen. In de toepassing krijgt de modelpagina een nummer van 1 tot 100. De FreeForm-opties zijn aanwezig in het stuurprogramma en de hulpprogramma's voor taakbeheer. Zie ["Documenten met variabele gegevens](#page-11-3)  [afdrukken" op pagina 12](#page-11-3) voor meer informatie over FreeForm.

FreeForm 2 breidt de FreeForm-technologie uit door u de mogelijkheid te bieden om paginacondities en -regels te bepalen voor het afdrukken van een taak met meerdere modelpagina's. U kunt hier ook de grenzen bepalen voor elke record in de datastroom. Dat betekent dat u een begin en een einde van elke record kunt bepalen. In tegenstelling met FreeForm heeft FreeForm 2 een toepassing voor het afdrukken met variabele gegevens nodig die FreeForm 2 specifiek ondersteunt, zoals PrintShop Mail. Raadpleeg ["Documenten met variabele gegevens afdrukken" op pagina 12](#page-11-3) voor meer informatie over FreeForm 2.

### <span id="page-10-0"></span>**Kernfuncties van de Integrated Fiery Color Server voor het afdrukken met variabele gegevens**

Door de ondersteuning van variabele gegevens te integreren met de kernfuncties van de Integrated Fiery Color Server, zoals Gemengde media, kunt u een opmaak op maat maken en verschillende media- en afwerkingsopties toepassen op uw taken met variabele gegevens.

### <span id="page-10-1"></span>**Gemengde media en het afdrukken met variabele gegevens**

U kunt instellingen voor Gemende media toepassen op alle afdruktaken met variabele gegevens. Wanneer u instellingen voor Gemengde media gebruikt, herkent de Integrated Fiery Color Server elke variabele gegevensrecord als een afzonderlijke taak. Instellingen voor Gemengde media worden toegepast op alle records van de taak met variabele gegevens.

Raadpleeg *Voorbeelden van workflows* voor een voorbeeld van een workflow met variabele gegevens en Gemengde media. Raadpleeg *Hulpprogramma's* voor meer informatie over het instellen van Gemengde media voor een taak.

# <span id="page-11-3"></span><span id="page-11-0"></span>**DOCUMENTEN MET VARIABELE GEGEVENS AFDRUKKEN**

Met de FreeForm-technologie kunt u afdrukopties gebruiken om modeldocumenten te definiëren en toe te wijzen aan taken met variabele gegevens die naar de Integrated Fiery Color Server worden gestuurd.

Dit hoofdstuk legt uit hoe u het volgende doet:

- Documenten afdrukken met FreeForm
- Een modeldocument en een variabel document maken
- Documenten afdrukken met FreeForm 2 en een externe toepassing voor variabele gegevens

# <span id="page-11-1"></span>**Documenten met variabele gegevens afdrukken met FreeForm**

U kunt FreeForm gebruiken om documenten met variabele gegevens af te drukken. Dit gedeelte geeft een overzicht van FreeForm en beschrijft hoe u modeldocumenten en variabele elementen maakt en combineert. Op het einde van dit gedeelte worden richtlijnen en tips besproken.

### <span id="page-11-5"></span><span id="page-11-4"></span><span id="page-11-2"></span>**Hoe FreeForm werkt**

Bij het afdrukken met variabele gegevens met FreeForm, worden de gegevens van de modelelementen voor de taak naar de Integrated Fiery Color Server gestuurd en afzonderlijk van de gegevens van de variabele elementen gerasterd. De gegevens van de modelelementen worden in gerasterde vorm als een FreeForm-model opgeslagen op de Integrated Fiery Color Server en kunnen zo vaak als nodig worden gebruikt in combinatie met meerdere sets gegevens met variabele elementen. Het FreeForm-model wordt vooraf verwerkt en opgeslagen op de Integrated Fiery Color Server. Dit betekent dat bij het afdrukken van taken met variabele gegevens alleen de variabele elementen moeten worden verwerkt.

U kunt FreeForm-modellen gebruiken voor alle vaste gegevens die worden gecombineerd met gegevens die van dag tot dag variëren. U kunt bijvoorbeeld een sjabloon voor een briefhoofd opslaan als FreeForm-model en bij herhaling gebruiken als achtergrond voor brieven met uiteenlopende inhoud (de gegevens van de variabele elementen).

Met behulp van FreeForm kunt u in elke gewenste toepassing modeldocumenten en variabele documenten maken. Beide documenten kunnen ook in twee verschillende toepassingen worden gemaakt en zelfs op verschillende computerplatforms. Gebruik een toepassing voor paginaopmaak of een grafisch programma om het model te maken. Gebruik een tekstverwerkingsprogramma dat beschikt over een functie voor het samenvoegen van afdrukken, een toepassing voor paginaopmaak die het uitvoeren van scripts ondersteunt of een databaseprogramma om het variabele document te maken.

<span id="page-12-3"></span><span id="page-12-2"></span>U beheert de functies van FreeForm met de afdrukopties Master maken en Master gebruiken. Kies deze opties in het printerstuurprogramma wanneer u een taak verzendt, of vraag de operator om deze te activeren met vervangende taakinstellingen vanuit Command WorkStation. Het model verschijnt na het verwerken op het tabblad FreeForm van Command WorkStation. U kunt Command WorkStation ook gebruiken voor het bewaken en beheren van alle FreeForm-modellen die op de Integrated Fiery Color Server zijn opgeslagen.

Raadpleeg de Help van Command WorkStation voor meer informatie.

### <span id="page-12-1"></span><span id="page-12-0"></span>**Het modeldocument maken**

Voordat u FreeForm kunt gebruiken, moet u twee documenten maken: een modeldocument en een variabel document. Dit houdt in dat u de opmaak voor zowel het gecombineerde document als voor de afzonderlijke elementen moet maken. In een programma voor paginaopmaak of een grafisch programma rangschikt u de modelelementen (tekst en afbeeldingen die niet veranderen) op een of meer pagina's en laat u ruimte vrij voor de variabele elementen.

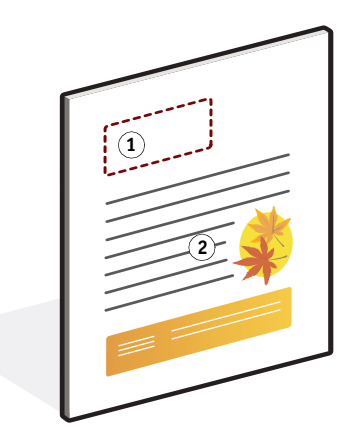

Wanneer u klaar bent met het ontwerp van het modeldocument, drukt u het af naar de Integrated Fiery Color Server en geeft u op dat een FreeForm-model van de taak moet worden gemaakt (zie [pagina 17\)](#page-16-0).

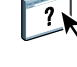

### **Modeldocument**

- **1 Ruimte voor variabele elementen**
- **2 Modelelementen die niet veranderen 1**

### <span id="page-13-1"></span><span id="page-13-0"></span>**Het variabele document maken**

U kunt het variabele document maken in een tekstverwerkingsprogramma dat beschikt over een functie voor het samenvoegen van afdrukken, een toepassing voor paginaopmaak die het uitvoeren van scripts ondersteunt of een databaseprogramma. In alle gevallen worden de gegevens opgehaald uit een lijst of een database en samengevoegd met een bestaand document dat is ontworpen om de gegevens te ontvangen. In elke toepassing werkt deze functie anders. Raadpleeg de documentatie bij uw toepassing voor nadere instructies. Voor u variabele elementen toevoegt aan het model, moet u deze aanpassen aan de opmaak van het modeldocument. Dit doet u door een document te maken met de juiste opmaak en de variabele gegevens vervolgens op de juiste plaats toe te voegen.

**OPMERKING:** U moet een variabel document maken met hetzelfde aantal pagina's als het modeldocument. Als een modeldocument bijvoorbeeld een recordlengte van vier pagina's heeft, moeten alle variabele documenten eveneens een recordlengte van vier pagina's hebben. Voeg indien nodig lege pagina's toe aan de laatste record van het variabele document.

**Variabel document**

**1 Variabel element**

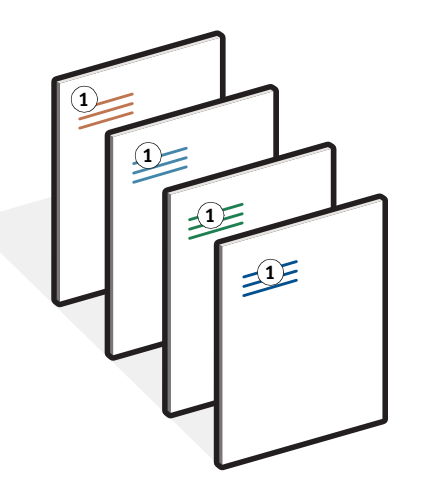

Nadat u het document met de variabele gegevens hebt gemaakt, drukt u het af op de Integrated Fiery Color Server en geeft u op dat het moet worden gecombineerd met het overeenkomstige FreeForm-model (zie [pagina 18\)](#page-17-0).

### <span id="page-14-0"></span>**Het variabele document combineren met het FreeForm-model**

Wanneer u het variabele document afdrukt op de Integrated Fiery Color Server, geeft u het FreeForm-model aan dat u met de afdrukoptie Master gebruiken hebt gemaakt op basis van uw modeldocument. De Integrated Fiery Color Server combineert de rastergegevens van het variabele document met het reeds verwerkte FreeForm-model en maakt zodoende een nieuw rasterbestand.

**Gecombineerd document**

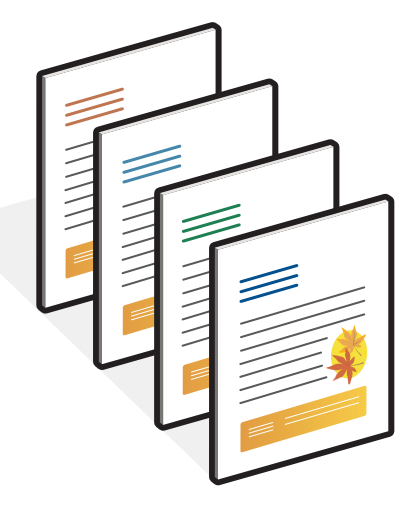

Een modeldocument kan uit meerdere pagina's bestaan. Wanneer u een variabel document afdrukt en een FreeForm-model opgeeft dat meerdere pagina's bevat, worden de variabele pagina's op een cyclische manier gecombineerd met de hoofdpagina's. In het volgende voorbeeld kunt u zien hoe een variabel document wordt gecombineerd met een modeldocument dat uit twee pagina's bestaat.

Pagina's 1 en 2 van het variabele document worden gecombineerd met respectievelijk pagina's 1 en 2 van het modeldocument. De cyclus van de modelpagina's wordt vervolgens opnieuw gestart en pagina's 3 en 4 van het variabele document worden opnieuw gecombineerd met respectievelijk pagina's 1 en 2 van het modeldocument. Deze procedure wordt herhaald voor alle volgende sets van twee pagina's in het variabele document.

### **Gecombineerd document**

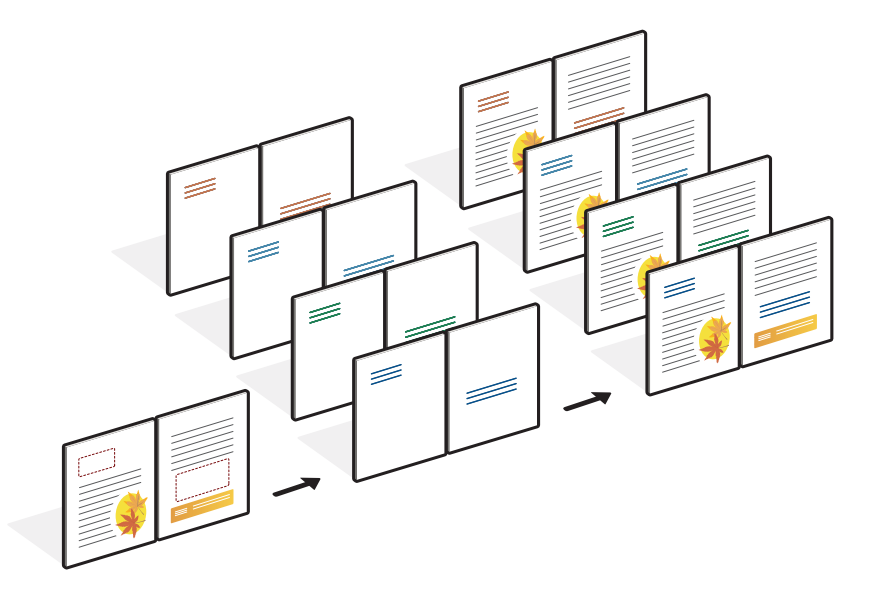

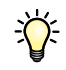

### <span id="page-15-0"></span>**Richtlijnen**

In deze sectie vindt u enkele tips voor het correct afdrukken van taken met variabele gegevens.

- Vraag de systeembeheerder of operator hoe nummers van FreeForm-modellen worden toegewezen op uw locatie.
- Verzend uw afdruktaken met variabele gegevens niet via Command WorkStation naar de directe verbinding.

Als u een taak met variabele gegevens naar de directe verbinding verzendt, wordt de taak niet verwerkt.

- Gebruik de velden Opmerkingen en Instructies om instructies over taken door te geven aan de operator.
- Geef uw taken een unieke en betekenisvolle naam.

U en de operator moeten uw taken gemakkelijk kunnen herkennen wanneer er veel taken in de wachtrijen staan, wanneer nummers van FreeForm-modellen opnieuw worden toegewezen of wanneer u in de velden Opmerkingen of Instructies moet verwijzen naar een andere taak.

• Houd bij het gebruik van FreeForm rekening met de beperkingen op de afdrukopties.

<span id="page-15-1"></span>Raadpleeg *[Afdrukopties](#page-0-0)* voor meer informatie over deze beperkingen.

- Voor het modeldocument en het variabele document moeten de volgende instellingen overeenkomen:
	- Dubbelzijdig Kleurmodus Beveiligd afdrukken Afdrukstand Documentgrootte Modus voor nietmachine Perforeerpositie
- Voor de volgende instellingen geldt dat de instelling in het variabele document prioriteit heeft boven de instelling in het modeldocument:

Mediasoort

Raadpleeg *[Afdrukopties](#page-0-0)* voor meer informatie.

### <span id="page-16-0"></span>**DOCUMENTEN MET VARIABELE GEGEVENS AFDRUKKEN MET FREEFORM**

### **1 Maak een modeldocument.**

Het onderstaande voorbeeld toont een pagina van een modeldocument voor een in drieën gevouwen brochure die is gemaakt met een toepassing voor paginaopmaak.

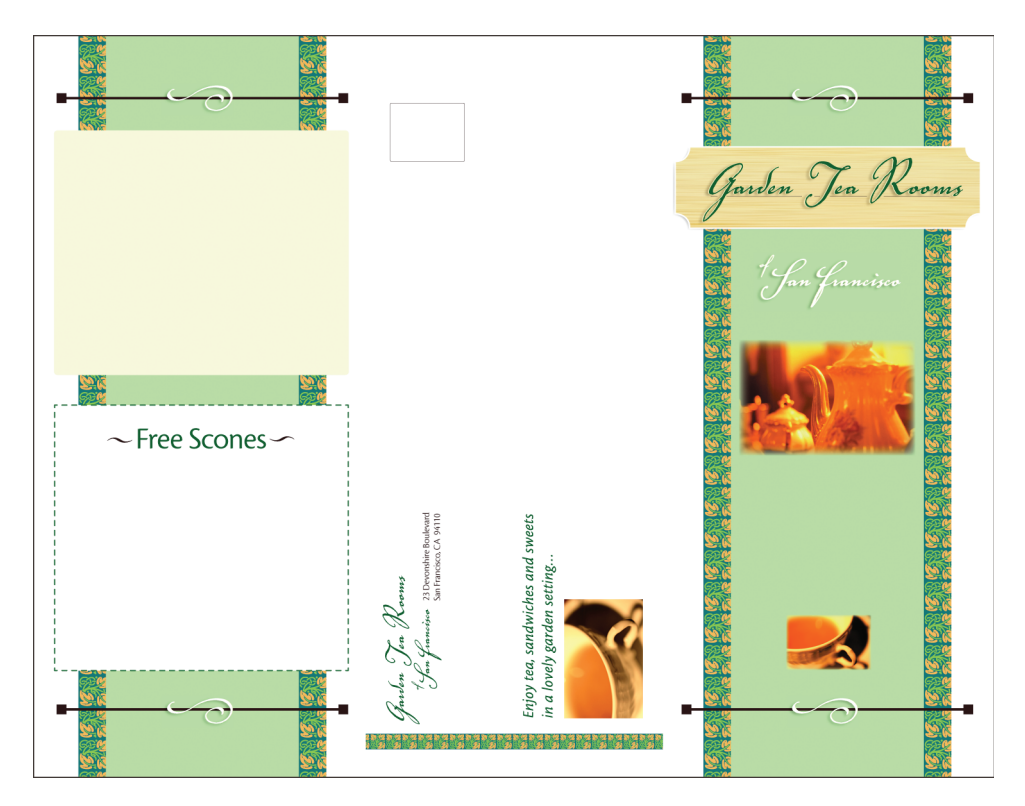

**2 Druk het modeldocument af op de Integrated Fiery Color Server, met de optie Master maken ingesteld op een van de nummers van de FreeForm-modellen (1 tot en met 100).**

U kunt de optie Master maken ook instellen op Geen en de operator vragen om in Command WorkStation met een vervangende taakinstelling van deze taak een FreeForm-model te maken.

Raadpleeg de Help van Command WorkStation voor meer informatie.

Als u het FreeForm-model wilt afdrukken om te controleren of het correct is voordat u het model met variabele gegevens combineert, schakelt u de functie Master afdrukken in nadat het bestand naar de Integrated Fiery Color Server is verzonden (raadpleeg *Afdrukopties*).

### **3 Maak het variabele document.**

U kunt het variabele document maken op basis van een ander bestand, in een andere toepassing en zelfs op een ander computerplatform dan dat waarmee u het modeldocument hebt gemaakt. Wel moet een aantal afdrukopties gelijk zijn (zie [pagina](#page-15-1) 16 voor meer informatie).

Het onderstaande voorbeeld toont een pagina van het variabele document voor een in drieën gevouwen brochure. De gegevens in dit document kunnen eenvoudig zijn, bijvoorbeeld adresgegevens, of complex, bijvoorbeeld een hele serie afbeeldingen en fotografische elementen.

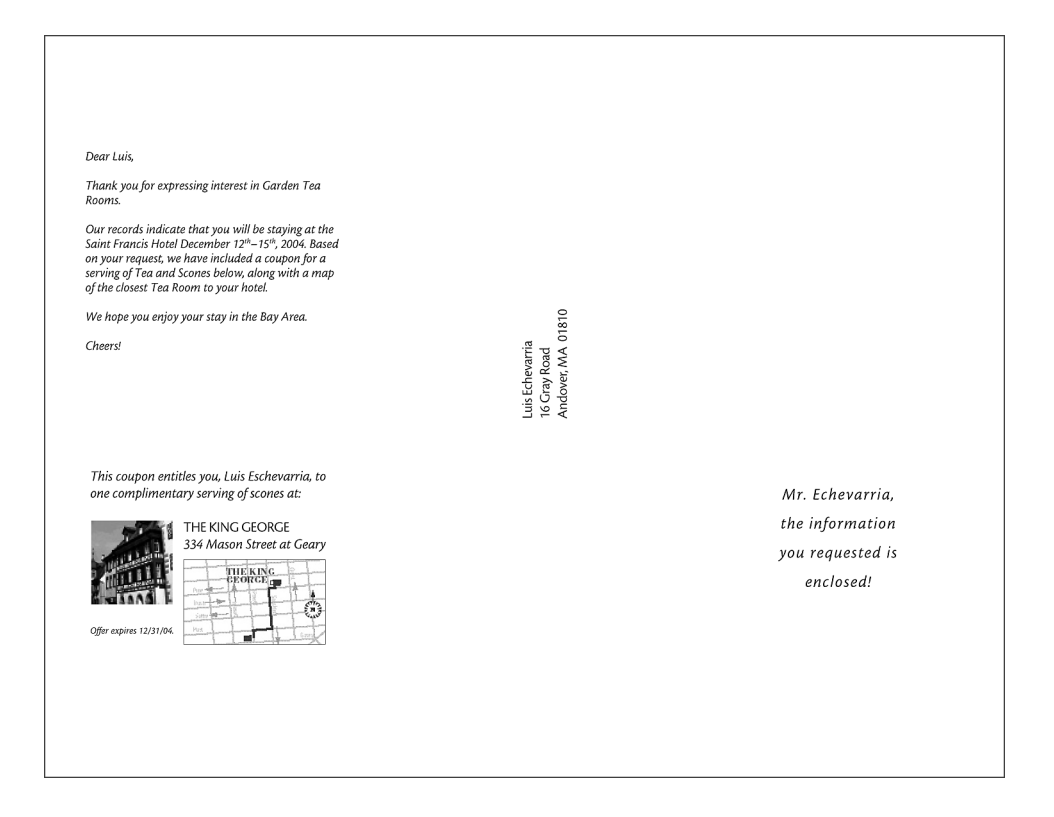

<span id="page-17-0"></span>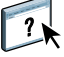

**4 Druk het document met de variabele gegevens af op de Integrated Fiery Color Server, nadat u bij de optie Master gebruiken het nummer van het overeenkomstige FreeForm-model hebt geselecteerd.**

Het nummer van het FreeForm-model kan een nummer zijn dat u zelf hebt ingesteld tijdens het verzenden van het modeldocument of een nummer dat is toegewezen door de operator.

Om een voorbeeld van het model te bekijken, klikt u in het printerstuurprogramma op Voorbeeld master, om een afbeelding met lage resolutie van het model aan te maken.

Nummers van FreeForm-modellen kunnen worden gewijzigd vanuit Command WorkStation. Raadpleeg de operator als u twijfelt of het nummer dat u opgeeft, overeenkomt met het FreeForm-model dat u wilt gebruiken.

Als u de taak wilt bekijken voordat deze wordt afgedrukt, geeft u de operator de instructie de taak te verwerken en te blokkeren, zodat u een afdrukvoorbeeld kunt bekijken in Command WorkStation.

Het volgende voorbeeld toont de combinatie van het FreeForm-model met het variabele document. De variabele gegevens worden simpelweg over het modeldocument gelegd.

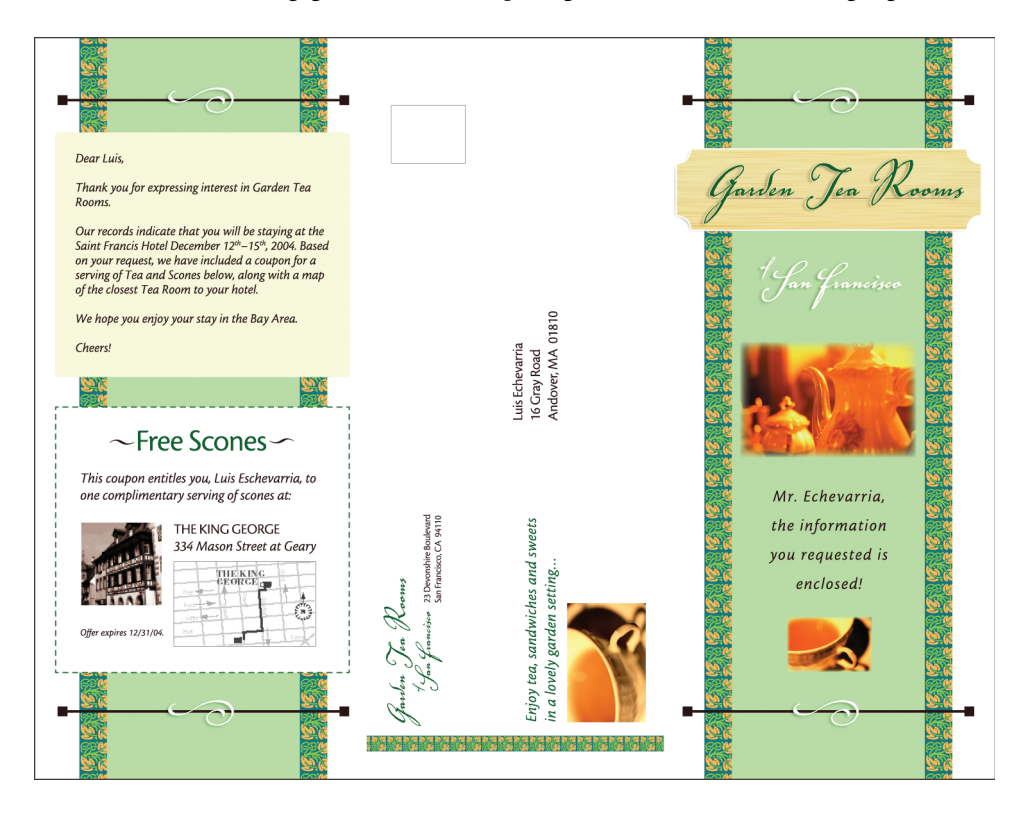

### <span id="page-19-0"></span>**Voorbeelden van modeldocumenten weergeven in het Windowsprinterstuurprogramma**

Nadat u een modeldocument hebt gemaakt, kunt u een voorbeeldweergave ervan bekijken in het Windows-printerstuurprogramma. Met deze functie kunt u handig uw modeldocument kiezen wanneer u met FreeForm afdrukt.

**VOORBEELDEN VAN MODELDOCUMENTEN WEERGEVEN IN HET WINDOWS-PRINTERSTUURPROGRAMMA**

- **1 Kies Afdrukken in de toepassing waarmee u werkt.**
- **2 Selecteer de Integrated Fiery Color Server als uw printer en klik op Eigenschappen.**
- **3 Klik op het tabblad Fiery-afdrukken.**
- **4 Klik op het pictogram VDP.**
- **5 Klik op Bijwerken om de lijst van FreeForm-modelnamen uit de Integrated Fiery Color Server op te halen.**

De nummers en de namen van de FreeForm-modellen verschijnen in de opties Master maken en Master gebruiken.

**OPMERKING:** U moet tweerichtingscommunicatie inschakelen om de lijst van namen van FreeForm-modellen op te halen. Raadpleeg *[Afdrukken uit Windows](#page-0-0)* of *[Afdrukken uit Mac OS](#page-0-0)* om deze functie in te schakelen.

**6 Selecteer in de optie Master gebruiken het modeldocument waarvan u een voorbeeld wilt zien en klik op Voorbeeld master.**

Het venster FreeForm-master - Voorbeeld wordt geopend.

**7 Klik op Sluiten.**

### <span id="page-20-2"></span><span id="page-20-0"></span>**Documenten met variabele gegevens afdrukken met FreeForm 2**

<span id="page-20-1"></span>FreeForm 2 breidt de functies van FreeForm uit. FreeForm 2 heeft een externe toepassing voor het afdrukken met variabele gegevens nodig die FreeForm 2 ondersteunt, zoals PrintShop Mail. Met de externe afdruktoepassing en FreeForm kunt u modellen met meerdere pagina's maken, zodat u uw documenten verder kunt personaliseren en aanpassen. U kunt nog altijd een model gebruiken dat in een willekeurige andere toepassing is gemaakt en vervolgens een externe toepassing die FreeForm 2 ondersteunt, zoals PrintShop Mail, gebruiken om het model en de informatie uit de database te combineren.

Met FreeForm 2 en de externe toepassing voor het afdrukken met variabele gegevens kunt u paginacondities opgeven die regels voor afzonderlijke pagina's van een model bevatten. Met behulp van deze regels, die worden beschreven met "if" en "then"-instructies op elke modelpagina, kunt u pagina's binnen een model overslaan of afdrukken. Raadpleeg de documentatie bij uw externe toepassing voor het afdrukken met variabele gegevens voor meer informatie over het maken van paginacondities.

Met FreeForm 2 kunt u bovendien een opgegeven FreeForm-model verwijderen van de vaste schijf van de Integrated Fiery Color Server nadat de overeenkomstige taak met variabele gegevens is verwerkt en afgedrukt. U kunt deze optie instellen in elke andere toepassing die het verwijderen van FreeForm-modellen ondersteunt. Raadpleeg de documentatie bij de externe afdruktoepassing voor meer informatie over het verwijderen van FreeForm-modellen.

### **EEN TAAK MET VARIABELE GEGEVENS AFDRUKKEN MET FREEFORM 2**

- **1 Open het variabele document in de externe toepassing voor het afdrukken met variabele gegevens die FreeForm 2 ondersteunt, zoals PrintShop Mail.**
- **2 Selecteer FreeForm 2 wanneer u het variabele document verzendt.**

Raadpleeg de documentatie bij uw externe toepassing voor meer informatie over het maken van een taak met variabele gegevens of het afdrukken van taken met variabele gegevens.

**3 Druk het document af.**

### **INDEX 23**

# <span id="page-22-0"></span>**INDEX**

### **A**

afdrukken [FreeForm 2-taken 21](#page-20-1)

### **B**

[bedrijfsregels 8](#page-7-1)

# **D**

[database 8](#page-7-2)

### **F**

FreeForm [definitie 10](#page-9-2) [documenten met variabele gegevens](#page-11-4)  afdrukken 12 [gebruiken 12](#page-11-4) [model en variabel document combineren 14](#page-13-1) [model maken 13](#page-12-1) [variabel document maken 14](#page-13-1) FreeForm 2 [definitie 10](#page-9-3) [documenten met variabele gegevens](#page-20-2)  afdrukken 21 [FreeForm-taken afdrukken 12](#page-11-5)

# **G**

[Gemengde media 11](#page-10-1)

### **H**

[herbruikbare gegevens 7](#page-6-2) [herbruikbare objecten 8](#page-7-3) [hulpmiddelen voor taakbeheer 10](#page-9-4)

# **I**

[inhoud 8](#page-7-4)

### **M**

[Master gebruiken, optie 13](#page-12-2) [Master maken, optie 13](#page-12-3) [modelelementen 7](#page-6-3)

### **O**

[Op elementen gebaseerde technologie 8](#page-7-5) [Op pagina's gebaseerde technologie 7](#page-6-4) [opmaak 8](#page-7-6)

### **T**

[terminologie 5](#page-4-2)

# **V**

variabele gegevens afdrukken [overzicht 7](#page-6-5) [talen 5,](#page-4-3) [10](#page-9-5) [voorbeeld 7](#page-6-6)